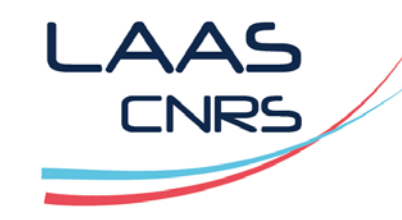

# Munki : automatiser le déploiement des applications sur Mac OS X

Frédéric Ruault, Laurent Blain

Capitoul 12/04/2018

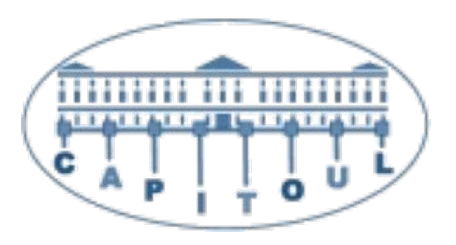

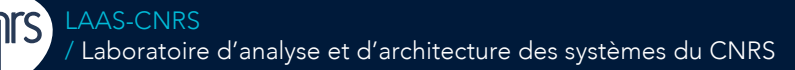

Laboratoire conventionné avec l'Université Fédérale de Toulouse Midi-Pyrénées

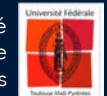

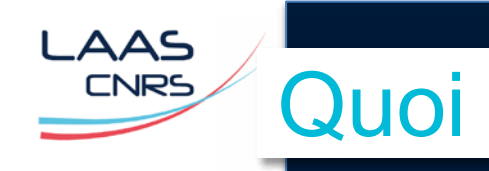

### § Munki

- Outil libre permettant de déployer et de mettre à jour automatiquement des logiciels, des fichiers de configuration, des mises à jour Apple sur un parc de machines sous Mac OS X.
- Simple à installer
	- Un package et un serveur web
- Simple à configurer
	- 3 outils en ligne de commande
	- Fichiers de configuration XML
	- Interface web possible

### § Composants utilisés au LAAS

- Munki
	- Outil de déploiement
- Munki Web Admin
	- Gestion du serveur munki par une interface web
- Munki Report
	- Outil de reporting des clients
- § Pas utilisé (mais intéressant)
	- Auto PKG
		- Outil d'importation de packages Munki à partir d'un catalogue global

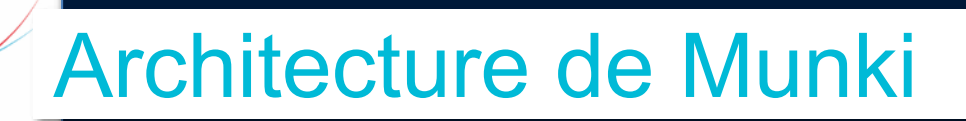

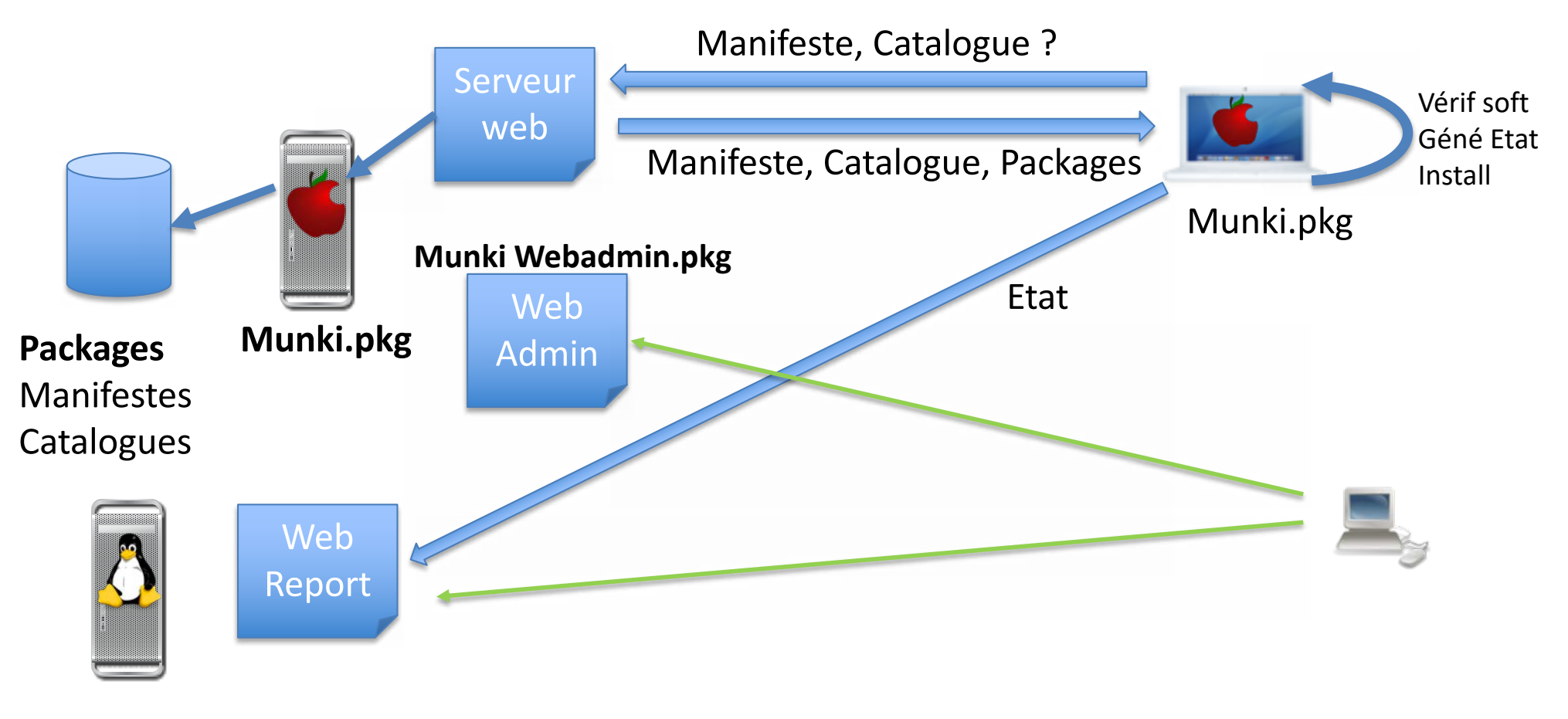

**MunkiReport**

**AAS CNRS** 

#### ゝ△ゝ Installer et configurer le serveur Munki**INRS**

- Installer le « package » munki sur Mac OS X
- Un repository
	- Répertoire contenant packages à déployer
	- Ex: /Users/Shared/munki\_repo
- Un serveur web pointant sur le repository
	- Ex: serveur apache de Mac OS X

#### ■ Créer un catalogue

- Groupe de logiciels à déployer
	- Pour simplifier un seul catalogue pour tous les logiciels
- *munkiimport --configure*
- § Créer un manifest et y ajouter le catalogue
	- Groupe de machines à configurer et de logiciels à déployer
		- Site default manifest par défaut pour toutes les machines
	- *manifestutil*
- Tout est prêt ou presque

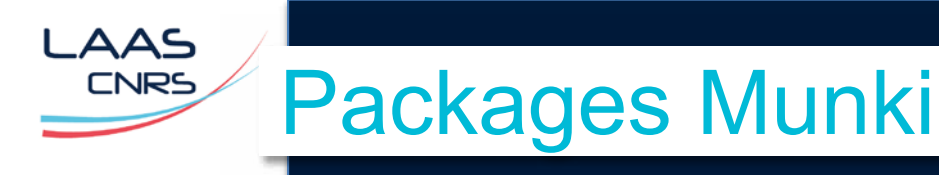

- § **Package Munki contient :**
	- **Un package contenant :** 
		- **Une Application : .pkg, .dmg, .app**
		- **Un Profil de configuration : .mobileconfig**
	- **Fichier .pkginfo**
		- **Fichier xml généré pour chaque package importé**
			- **Eléments de configuration**
			- **Scripts**
				- **Via les clefs XML installcheck\_script, postinstall\_script, preisntall\_script**

#### § **Importer une nouvelle application dans le catalogue**

- *munkiimport application*
- **Accepter l'installation automatique (unattended\_install)**

#### § **Ajouter l'application au manifeste**

- *manifestutil (ou web admin)*
	- *comme Installation*
	- *comme Mise à jour : ancienne version doit déjà être présente (ex: MAJ Office 2016)*

#### § **Importer une nouvelle version d'une application**

- **Ajoute la nouvelle version à l'existant et reconnaît automatiquement la précédente version**
- *munkiimport application*

### Un fichier Pkginfo (Firefox)

<?xml version="1.0" encoding="UTF-8"?> <key>**catalogs**</key> <array> <string>LAAS</string> </array> <key>description</key> <string>Mozilla Firefox is a free and open source web browser.</string> <key>display\_name</key> <string>Mozilla Firefox</string> <key>**installer\_item\_location**</key> <string>apps/firefox/Firefox 59.0.1.dmg</string> <key>**installer\_type**</key> <string>copy\_from\_dmg</string> <key>installs</key> <array> <dict> <key>CFBundleIdentifier</key> <string>org.mozilla.firefox</string> <key>CFBundleName</key> <string>Firefox</string> <key>CFBundleShortVersionString</key> <string>59.0.1</string>

<key>**minimum\_os\_version**</key> <string>10.9.0</string> <key>name</key> <string>Firefox</string> <key>**unattended\_install**</key>  $<$ true/ $>$ <key>unattended\_uninstall</key> <false/> <key>version</key>  $\le$ string $>$ 59.0.1 $\le$ /string $>$ <key>**postinstall\_script**</key> <string>#!/bin/sh echo 'Install OK' </string> </dict> </plist>

…

AAS **CNRS** 

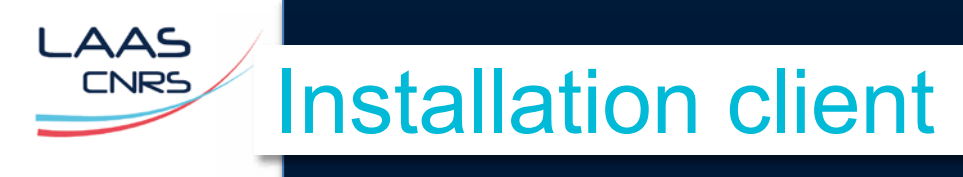

- Installation du package munki
- § Configuration de la source
- *defaults write /Library/Preferences/ManagedInstalls SoftwareRepoURL "https://munkiserver.mydomain.fr/munki\_repo"*
- Optionnel : mises à jour Apple
- *defaults write /Library/Preferences/ManagedInstalls InstallAppleSoftwareUpdates -bool True*

#### § Choix du manifest

• *site* default par défaut (toutes les machines y appartiennent)

#### § Tâche récurrente

• *managesoftwareupdate :* vérification des mises à jour

#### § 2 types de déploiement

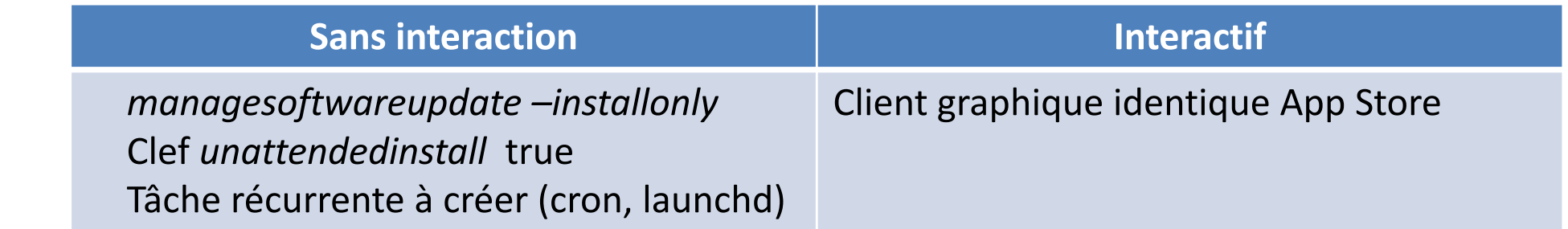

**LAAS CNRS** 

T.

## Munki Web Admin : client graphique

MunkiWebAdmin2 Manifests Package Info

Admin Logout root

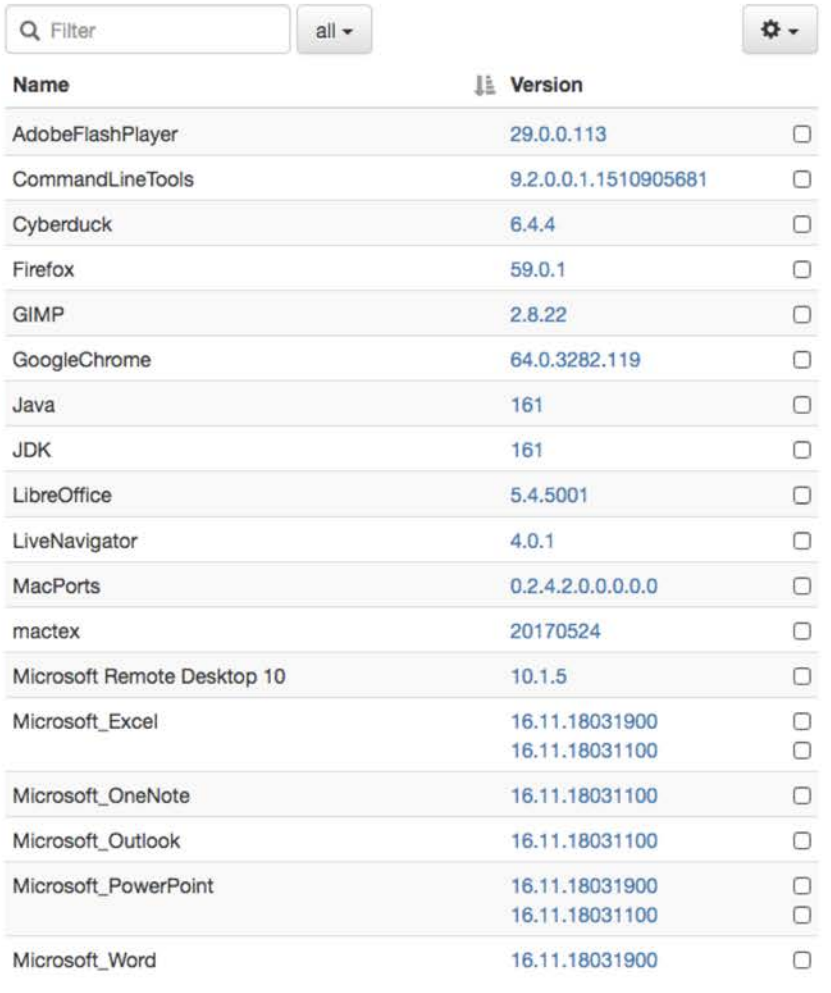

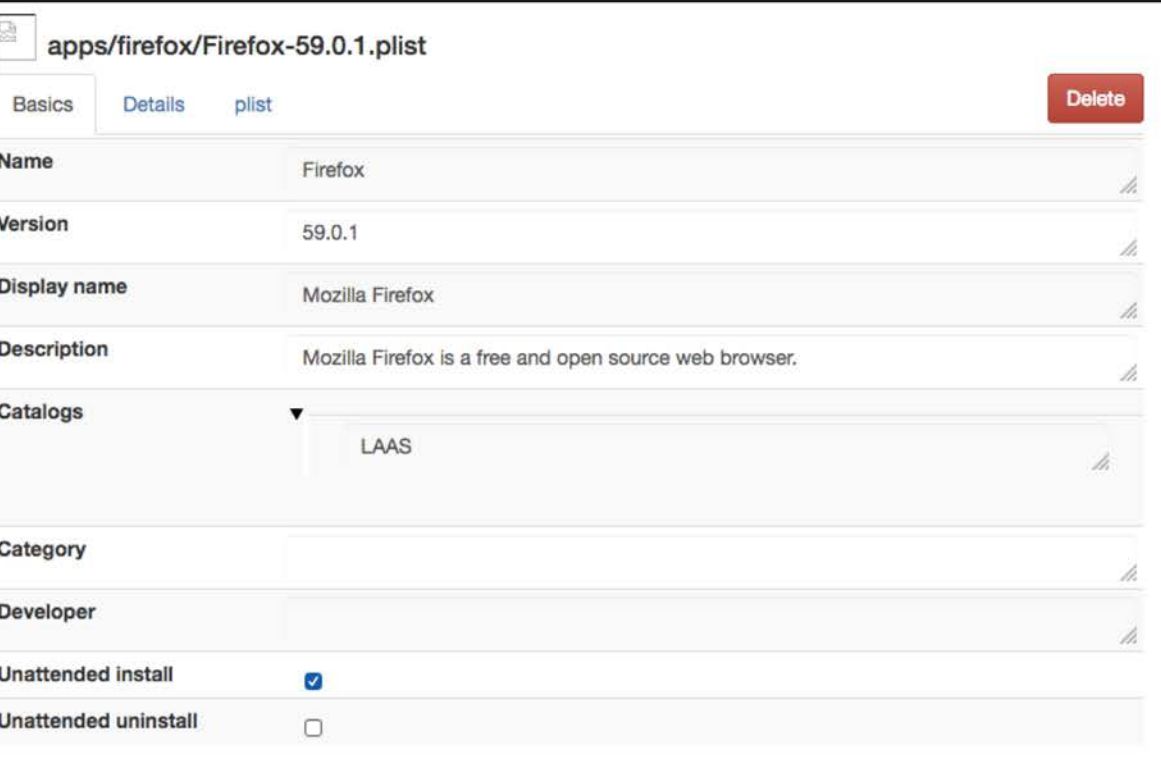

 $\overline{\mathbb{C}}$ 

LAAS **CNRS** 

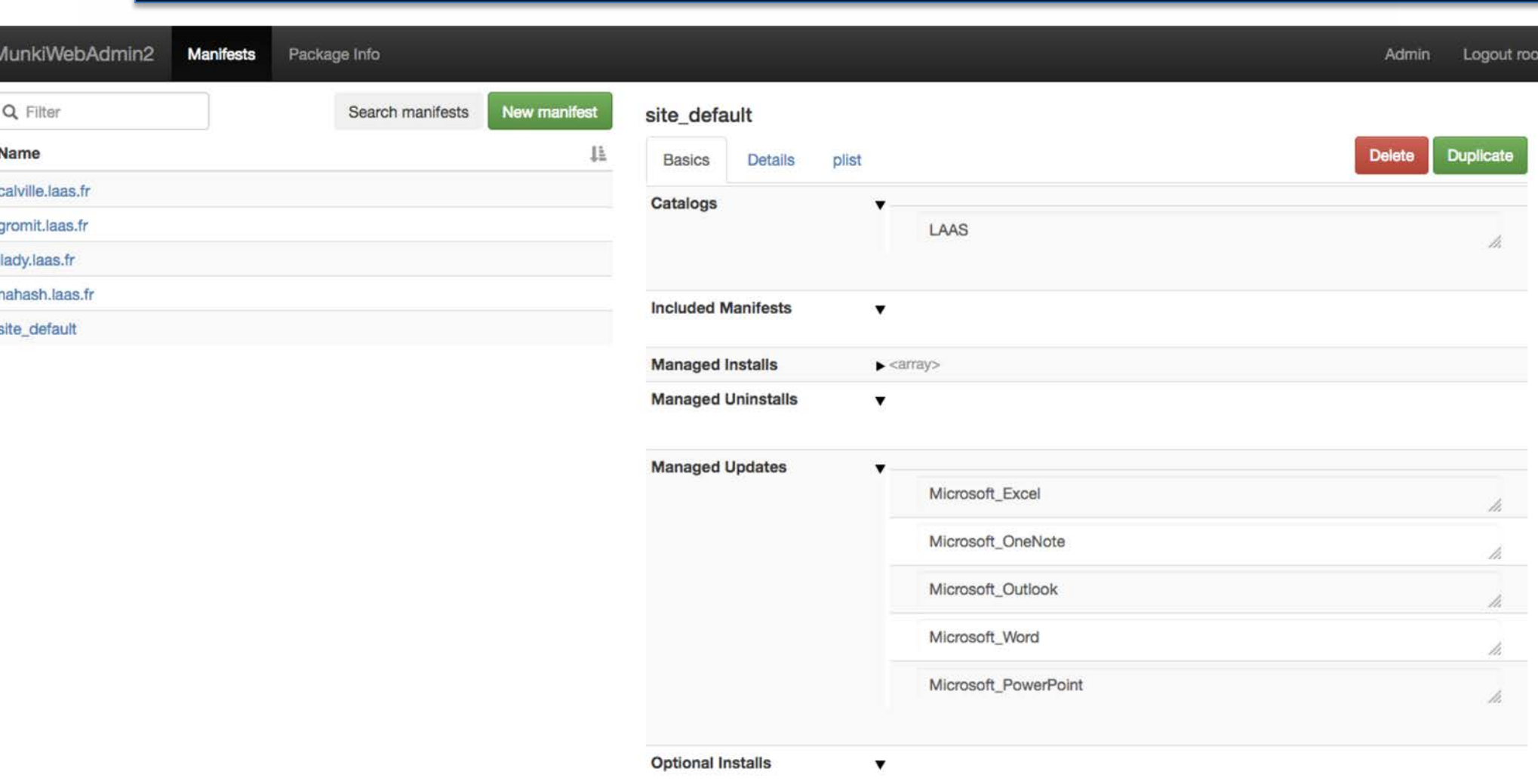

## Munki Web Admin : client graphique

 $C_{\text{B}}$ 

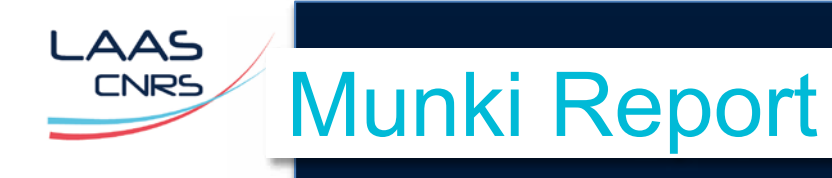

### § **Installation**

- **Serveur**
	- Serveur Web et code Munki Report
	- Génération d'un package client

*bash -c "\$(curl http://munkireport.domain.com/index.php?/install)" bash -i <Directory>*

- Choix des modules d'inventaire
	- par défaut : munki, informations générales
- **Client**
	- Installation du package via Munki
	- S'intègre à munki et s'exécute en même temps que les commandes munki (*managesoftwareupdate*)
	- Exécute un rapport et l'envoie au serveur

# Munki Report

MunkiReport **II** Dashboard Iall Reports -E Listings + **E** Admin <del>v</del>

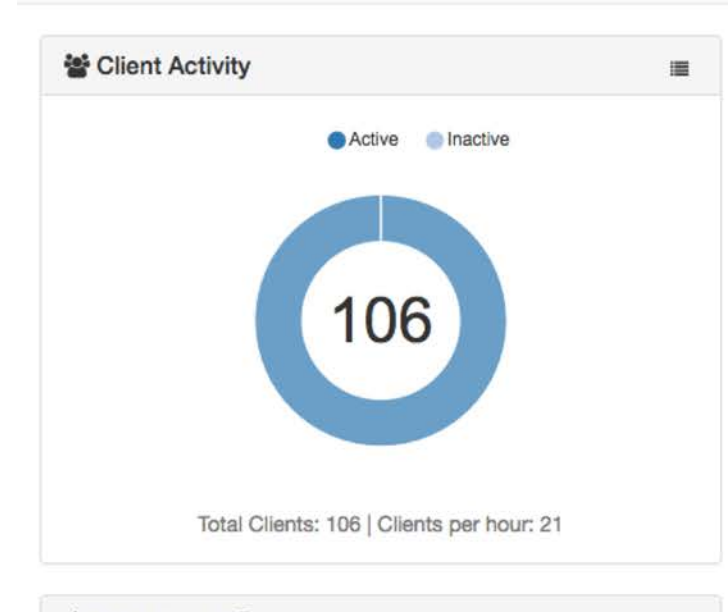

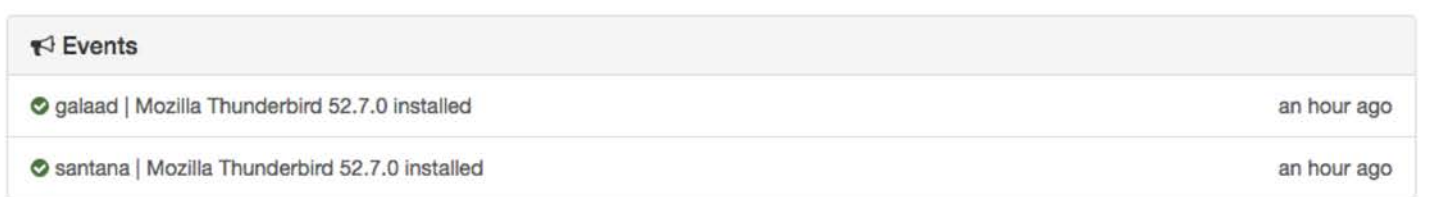

☆ New Clients **O S** Pending Apple Updates Pending Installs  $\equiv$  $\qquad \qquad \blacksquare$  $\equiv$ No Updates Pending No Updates Pending uthar 2 days ago scylla 2 days ago 2 days ago jpaul redlove (146249) 3 days ago 6 days ago fiorina2 **Uptime** © Munki  $\blacksquare$  $\blacksquare$  $\leq$ ge  $\sim$   $\sim$  $\overline{a}$ 

 $\mathbf{Y}$ 

#### LAAS-CNRS

AAS CNRS

LAAS-CNRS<br>/ Laboratoire d'analyse et d'architecture des systèmes du CNRS  $\qquad \qquad \qquad \qquad 11$ 

r

 $\alpha$ 

 $\triangle$  root  $\sim$ 

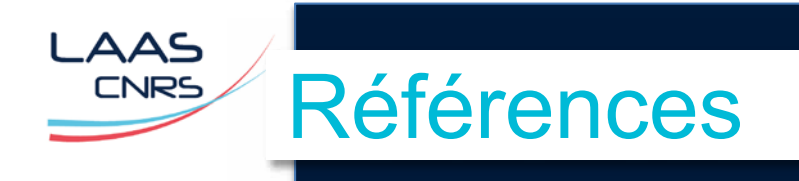

- Munki
	- https://github.com/munki/munki
- § Munki Web Admin 2
	- https://github.com/munki/mwa2
- Munki Report
	- https://github.com/munkireport/munkireport-php
- Autopkg
	- https://github.com/autopkg/autopkg/